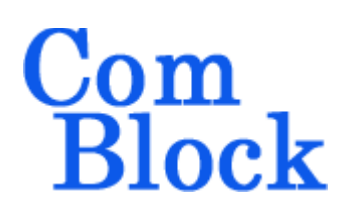

# **COM-5502SOFT IP/TCP SERVER/UDP/ARP/PING STACK for 10GbE VHDL SOURCE CODE OVERVIEW**

# *Overview*

10Gigabit-speed IP protocols like TCP/IP and UDP/IP can demand a high level of computation on processors. The trend has been to move the implementation of these fast but highly repetitive tasks to a TCP offload engine (TOE) to free the application processor from frequent interrupts.

The COM-5502SOFT is a generic Internet protocol stack (including the **VHDL source code**) designed to support near 10Gbps throughputs on any lowcost FPGAs running at 156.25 MHz.

The modular architecture of VHDL components reflects the various internet protocols implemented within: TCP servers<sup>[1](#page-0-0)</sup>, UDP transmit, UDP receive, ARP, NDP, PING, IGMP (for multicast UDP), DHCP server and DHCP client. Ancillary components are also included for streaming. These components can be easily enabled or disabled as needed by the user's application.

The VHDL source code is fully portable to a variety of FPGA platforms.

The maximum number of concurrent TCP connections can be adjusted prior to VHDL synthesis depending on the available FPGA resources.

The code is written specifically for IEEE 802.3 Ethernet packet encapsulation (RFC 894). It supports IPv4, IPv6, jumbo frames.

The code interfaces seamlessly with the COM-5501SOFT 10Gbps Ethernet MAC for the MAC / PHY layers implementation or the COM-5401SOFT 10/100/1000 Mbps Ethernet MAC. However, the MAC interface is generic and

<span id="page-0-0"></span><sup>1</sup> See COM-5503SOFT for TCP clients.

simple enough to interface with any Ethernet MAC component with minimum glue logic.

Wireshark Libpcap network capture files can be used as receiver input for simulation purposes.

### *Block Diagram*

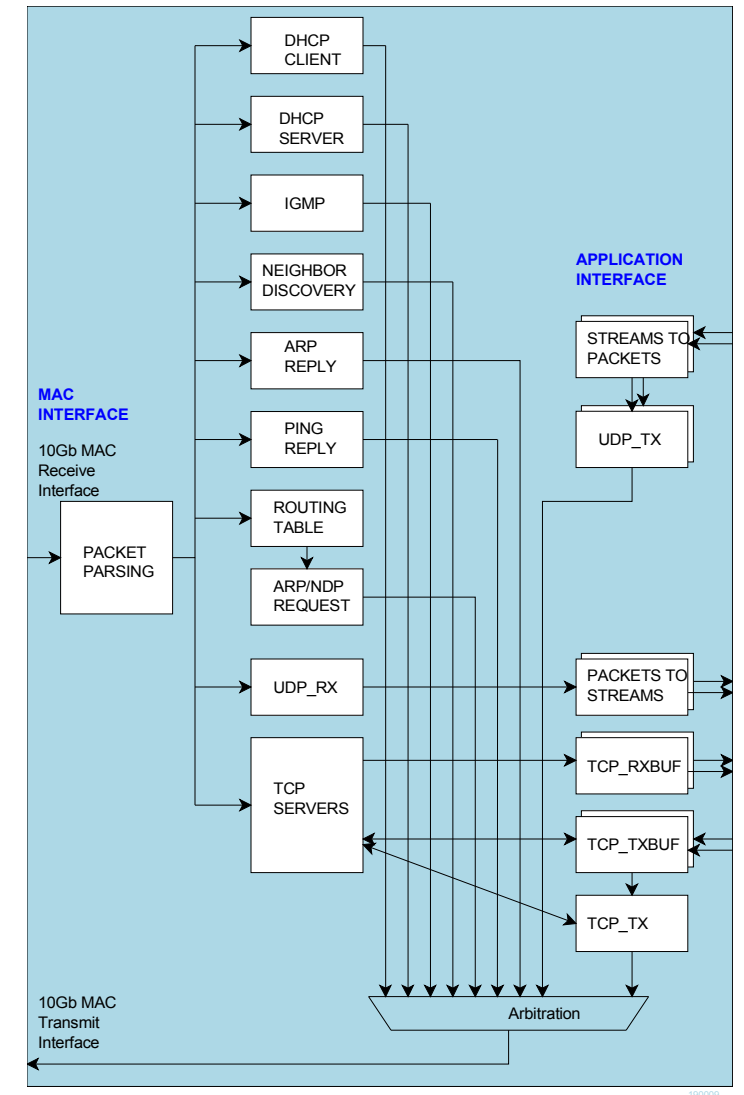

MSS • 845 Quince Orchard Boulevard Ste N • Gaithersburg, Maryland 20878-1676 • U.S.A. Telephone: (240) 631-1111 Facsimile: (240) 631-1676 [www.ComBlock.com](http://www.mobile-sat.com/) © MSS 2021 Issued 1/23/2021

### *Target Hardware*

The code is written in generic VHDL so that it can be ported to a variety of FPGAs capable of running at 156.25 MHz or above.

### **Device Utilization Summary**

(Excludes 10G Ethernet MAC and XAUI) Device: Xilinx Artix-7

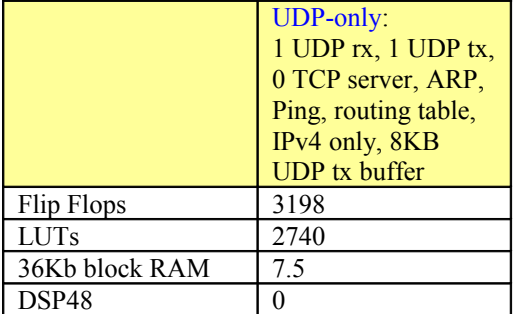

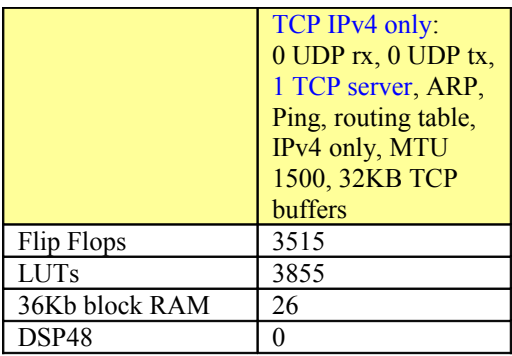

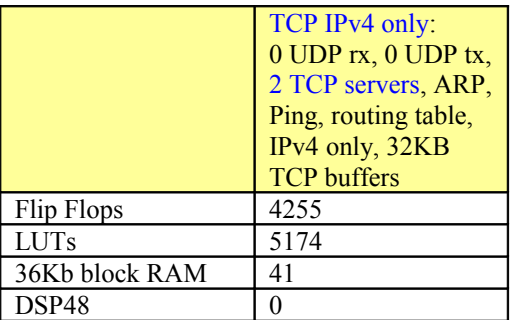

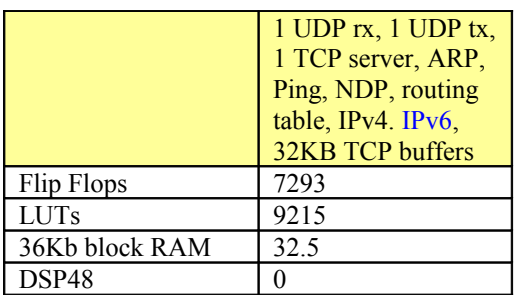

### **TCP Throughput**

The TCP throughput is primarily a function of the tx/rx buffers sizes and of the two-way delay. For example, if the two way delay  $(NIC + FPGA)$  is 90us

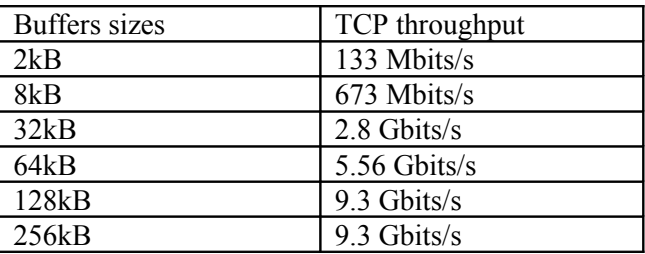

If the two-way delay is only 45us, the same TCP throughput can be achieved with half-sized buffers.

The buffer size is determined prior to synthesis by the generic parameters TCP\_TX/RX\_WINDOW\_SIZE

### **Throughput Performance Examples** UDP

IPv4 UDP throughput using 512-Byte data frames: 8.64 Gbits/s

IPv4 UDP throughput using 2048-Byte data frames: 9.62 Gbits/s

#### **TCP**

IPv4 TCP single server, uni-directional stream,  $MTU = 1500$  Bytes, equal length maximum size IP frames: 9.38 Gbits/s

#### **TCP**

IPv6 TCP single server, uni-directional stream,  $MTU = 1500$  Bytes, equal length maximum size IP frames: 9.23 Gbits/s

IPv4 TCP single server, bi-directional streams,  $MTU = 1500$  Bytes 8.82 Gbits/s in each direction

IPv4 TCP single server, uni-directional stream,  $MTU = 8252$  Bytes, equal length maximum size IP frames, buffer size = 32K Bytes: 9.88 Gbits/s

IPv6 TCP single server, uni-directional stream,  $MTU = 8252$  Bytes, equal length maximum size IP frames, buffer size = 32K Bytes: 9.86 Gbits/s

### **TCP Latency Performance Examples**

The transmit and receive latency depend on the frame length. For a maximum frame length of 1460 bytes, FPGA 156.25 MHz processing clock:

- Transmit latency (from the 1st byte of payload data input to the 1st byte of payload data output to the Ethernet MAC): 23.9µs
- Receive latency (from the 1st byte of Ethernet MAC input to the 1st byte of payload data output): 12.2µs

If latency is more important than throughput, the transmit segmentation threshold can be reduced to X payload bytes. In this more general case,

- Transmit latency (from the 1st byte of payload data input to the 1st byte of payload data output to the Ethernet MAC):  $0.5 + 2X/125$   $\mu$ s
- The receive latency (from the 1st byte of Ethernet MAC input to the 1st byte of payload data output):  $0.5 + X/125$  µs

### *Interfaces*

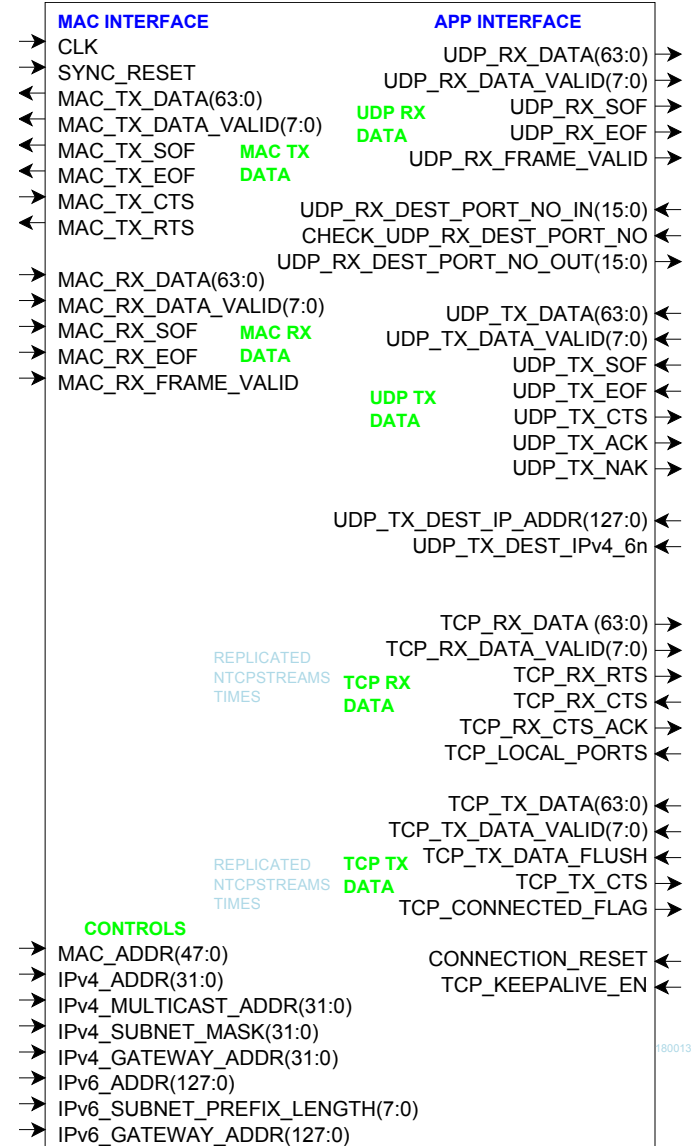

### **Component Interface**

This interface comprises three primary signal groups:

- MAC interface (direct connection to COM-5501SOFT Ethernet MAC or equivalent)
- TCP streams
- UDP frames or UDP streams to/from the user application.

All signals are clock synchronous. See the [clock/timing section.](#page-13-0)

### **Configuration**

The key configuration parameters are brought to the interface so that the user can change them dynamically at run-time. Other, more arcane, parameters are fixed at the time of VHDL synthesis.

#### **Pre-synthesis configuration parameters**

The following configuration parameters are set prior to synthesis in the *com5502pkg.vhd* package or at the top level component *com5502.vhd*.

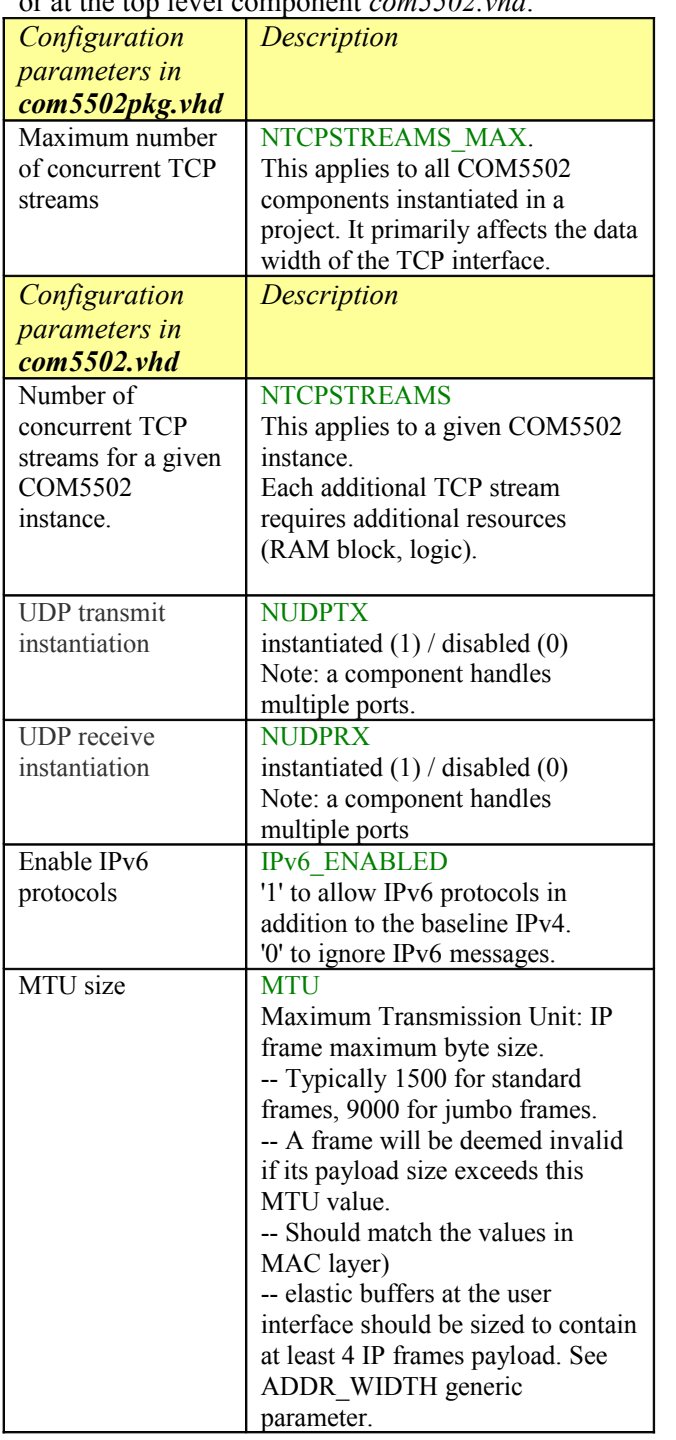

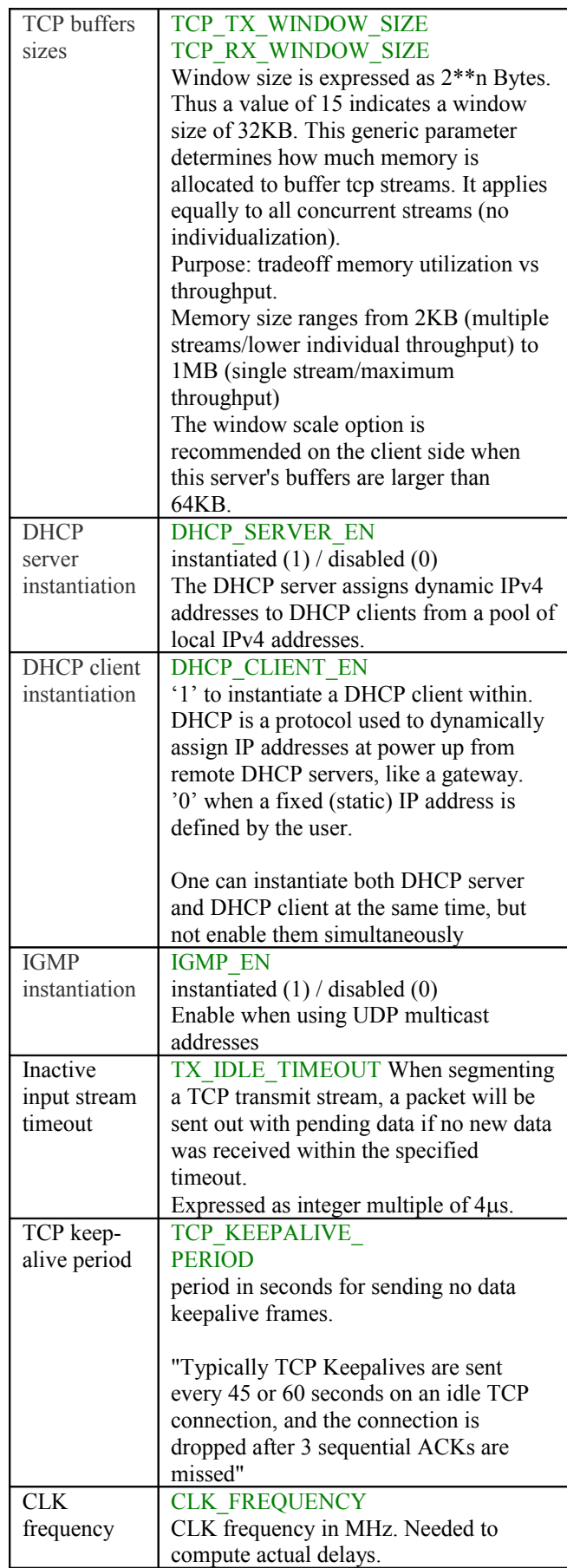

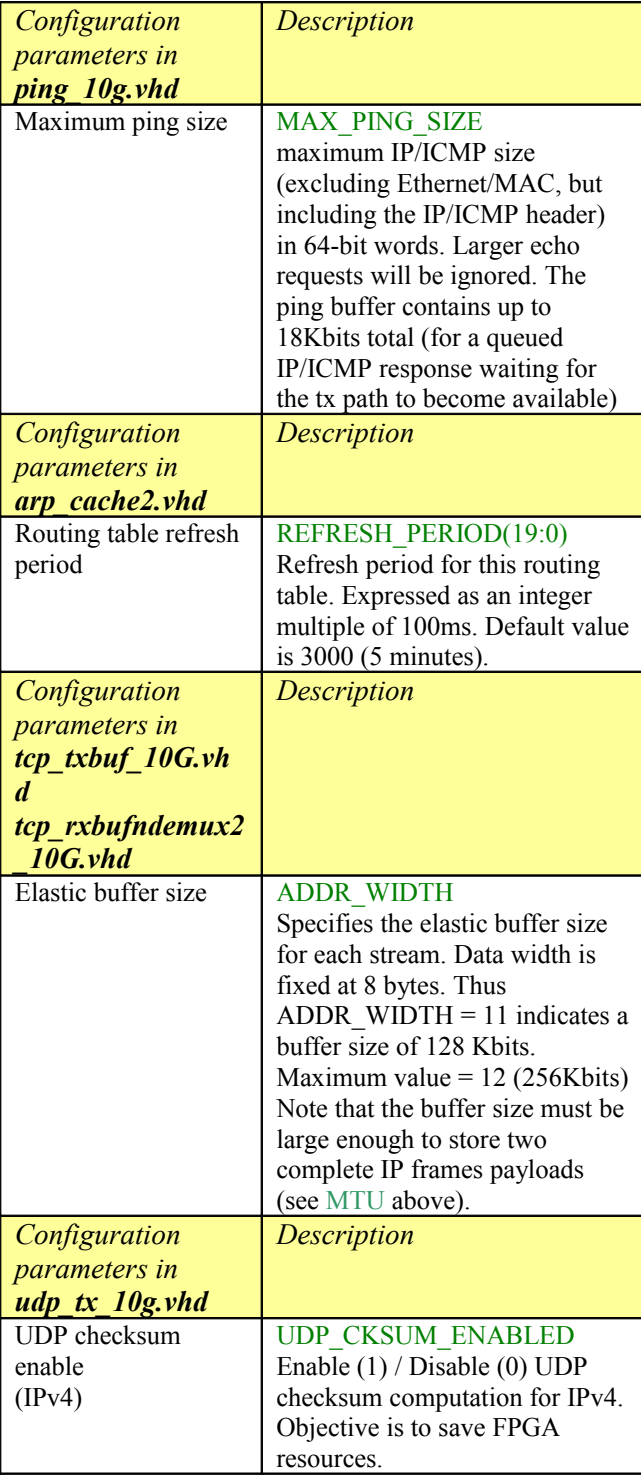

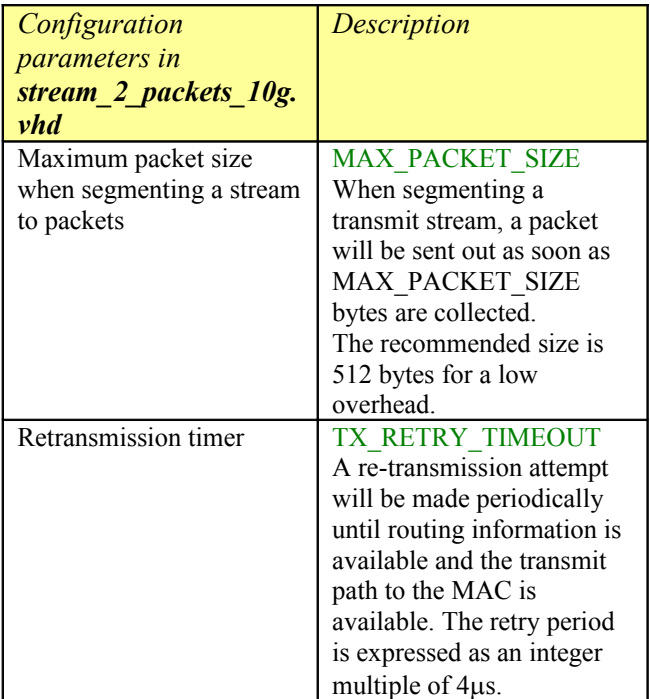

### **Run-time configuration parameters**

The user can set and modify the following controls at run-time. All controls are synchronous with the user-supplied global CLK.

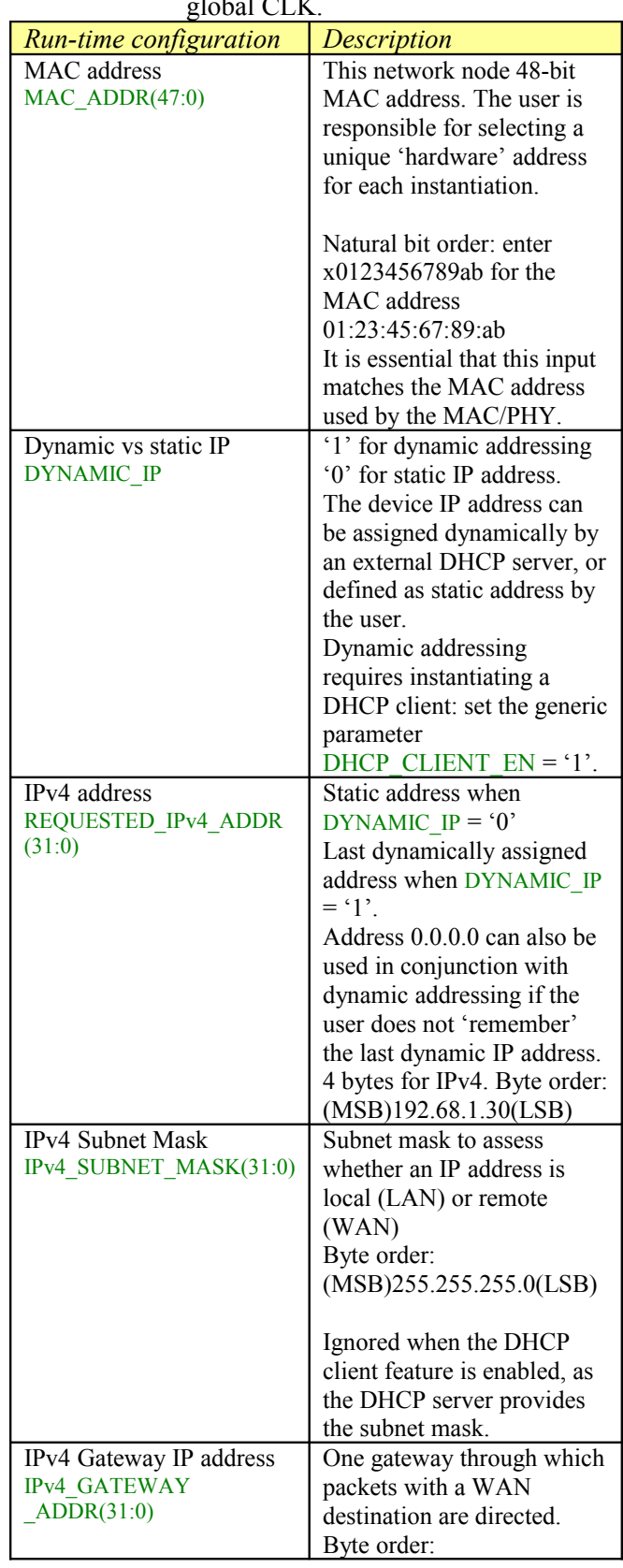

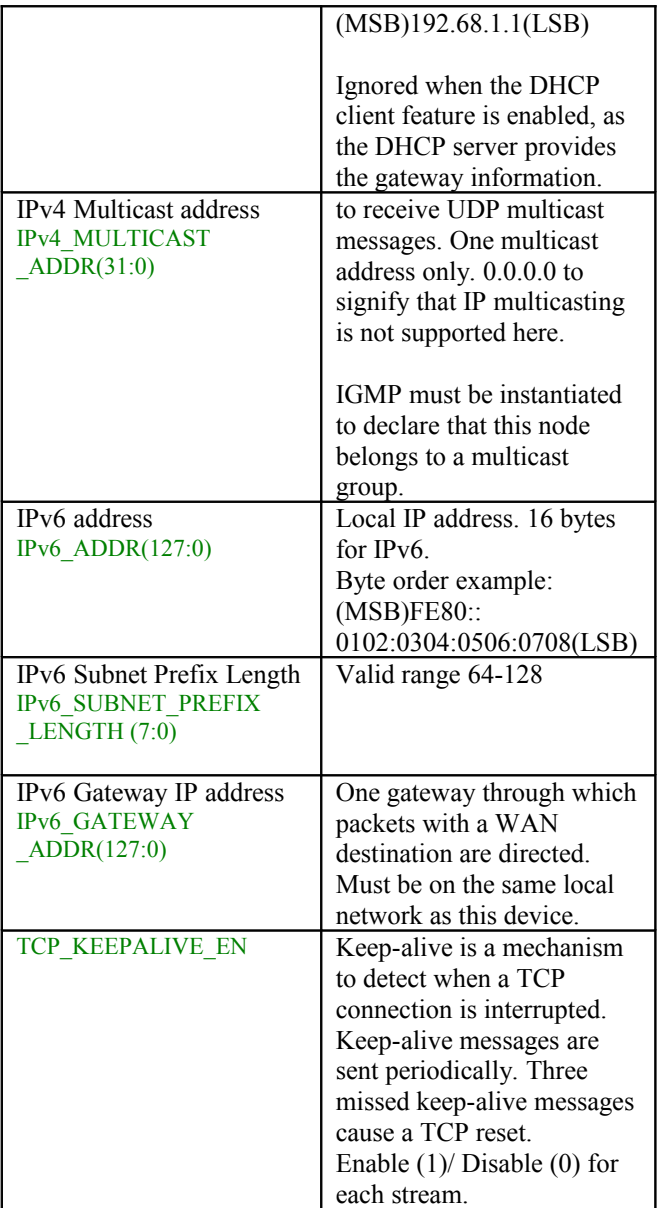

Throughout this document **CTS** and **RTS** refer to flow control signals "**C**lear **T**o **S**end" and "**R**eady **T**o **S**end" respectively. CTS is generated by the data sink to indicate it can process and/or store incoming data. RTS is generated by the data source to indicate that data bits are available, should the data sink raise its CTS flag.

### **UDP-Application Interface**

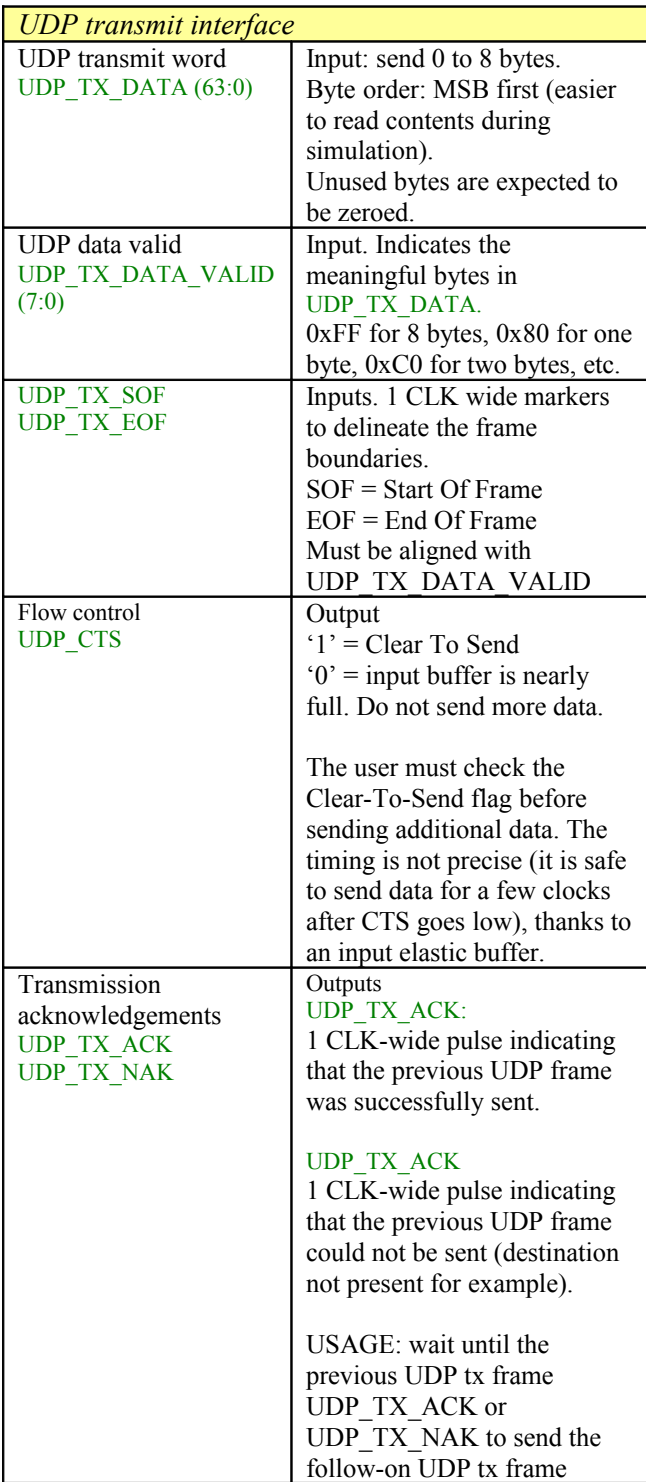

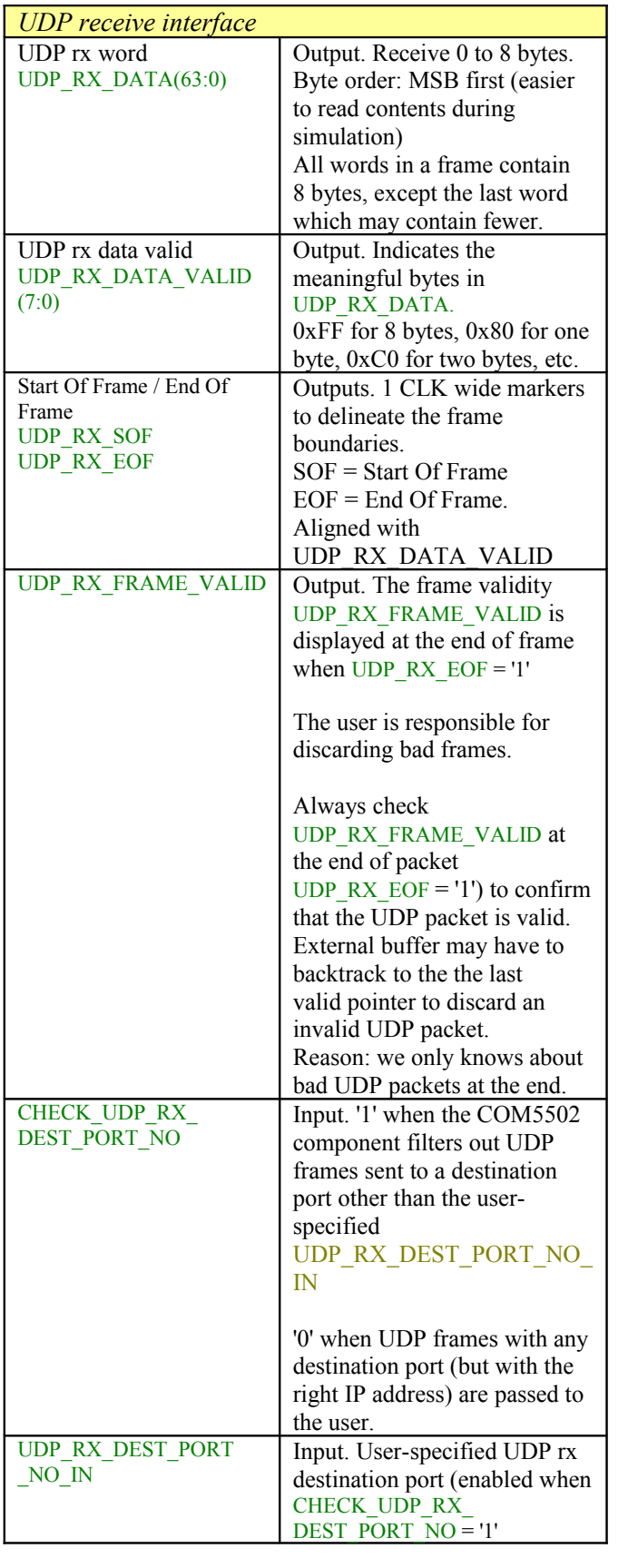

### **TCP-Application Interface**

Prior to synthesis, one must configure the following constants:

- The maximum number of TCP servers NTCPSTREAMS MAX in com5502.pkg. This limit applies to all instantiated COM5502 components in a project:
- The number of TCP servers NTCPSTREAMS for a given COM5502 instance, as declared in the generic section.

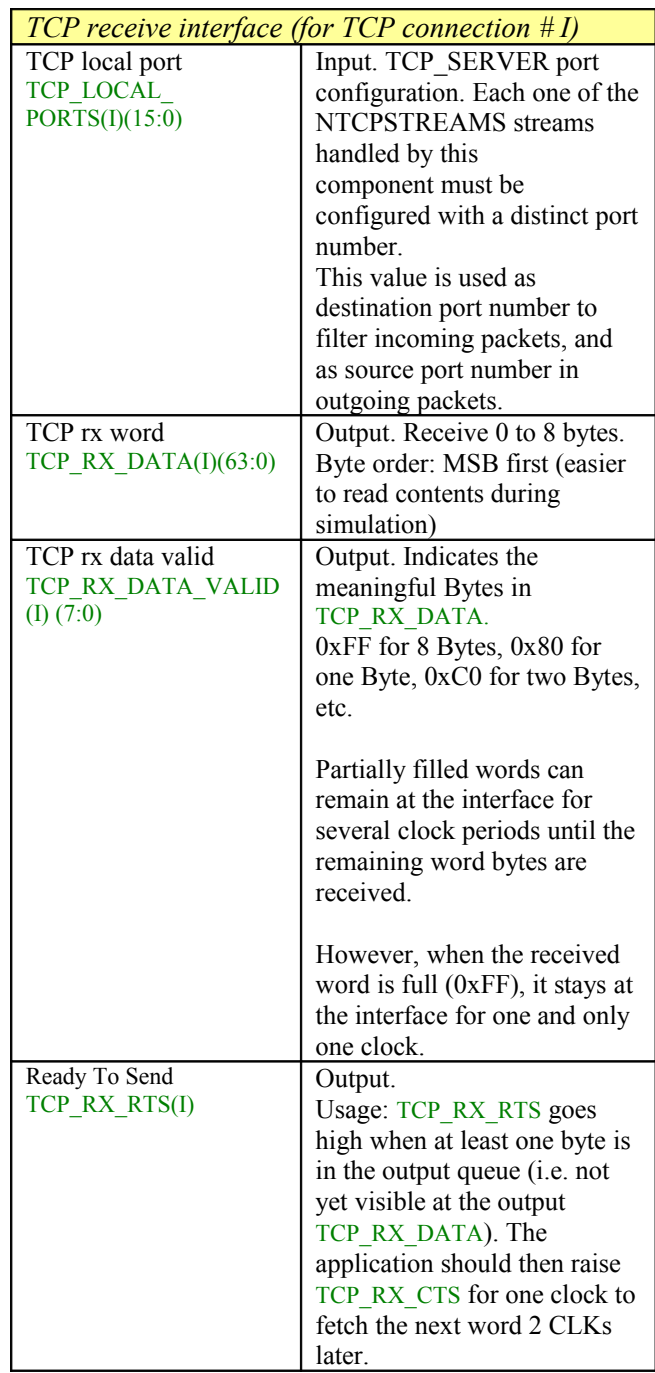

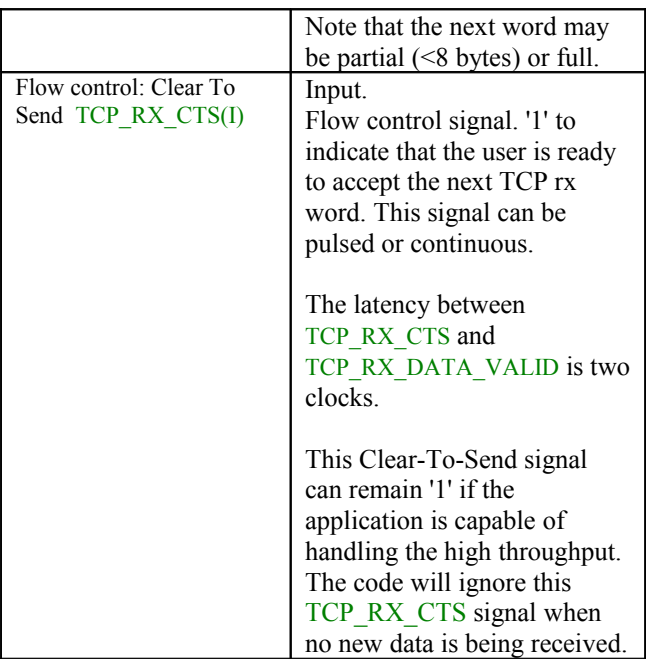

The TCP interface is replicated NTCPSTREAMS times, depending on the number of connections implemented.

See [the TCP receive interface timing section](#page-16-0) for details.

### **DHCP Server Application Interface**

When instantiated, the DHCP server assigns IPv4 addresses dynamically to DHCP clients requesting an IPv4 address. The addresses are taken from a pool of DHCP\_SERVER\_NIPs consecutive addresses starting at address with least significant byte DHCP\_SERVER\_IP\_MIN\_LSB. The address is leased for DHCP\_SERVER\_LEASE\_TIME seconds. The DHCP client is expected to renew the lease before it expires. Together with the leased IPv4 address, the DHCP server also provides the client with IP addresses for the WAN router (DHCP\_ROUTER) , its subnet mask and a DNS (DHCP\_SERVER\_DNS).

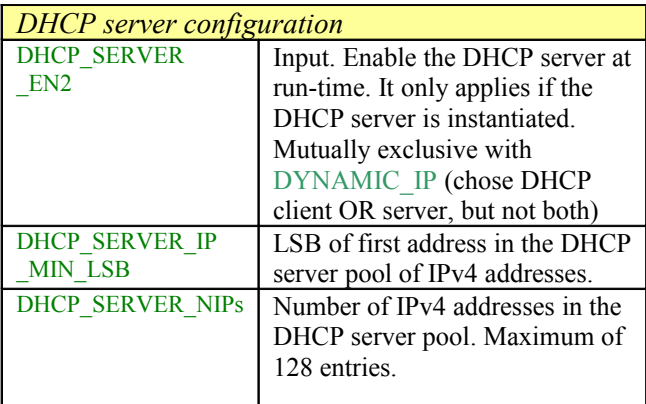

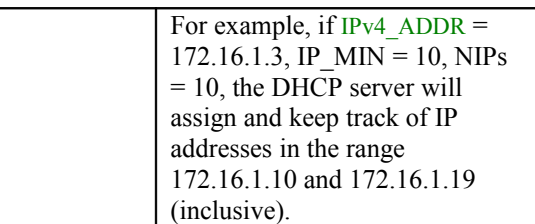

# *Limitations*

This software does not support the following:

IEEE 802.3/802.2 encapsulation, RFC 1042, only the most common Ethernet encapsulation.

Only one gateway is supported at any given time.

# *Software Licensing*

The COM-5502SOFT is supplied under the following key licensing terms:

- 1. A nonexclusive, nontransferable corporate/organization license to use the VHDL source code internally, and
- 2. An unlimited, royalty-free, nonexclusive transferable license to make and use products incorporating the licensed materials, solely in bitstream format, on a worldwide basis.

The complete VHDL/IP Software License Agreement can be downloaded from <http://www.comblock.com/download/softwarelicense.pdf>

# *Configuration Management*

The current software revision is 0.

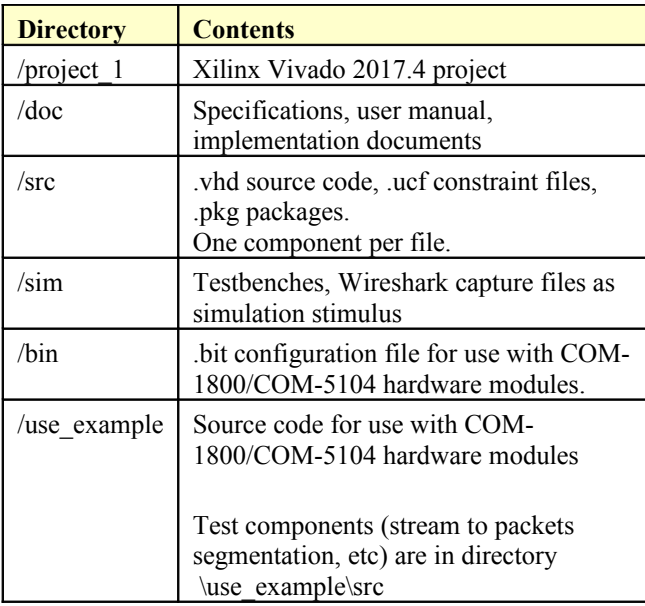

Key project file:

Xilinx ISE project file: com-5502\_ISE14.xise

# *VHDL development environment*

The VHDL software was developed using the following development environment:

- (a) Xilinx Vivado 2017.4 as synthesis tool
- (b) Xilinx Vivado 2017.4 as VHDL simulation tool

For best FPGA place and route timing, the recommended Xilinx Vivado synthesis settings are the default + keep equivalent registers + no resource sharing.

Settings

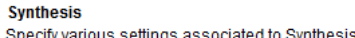

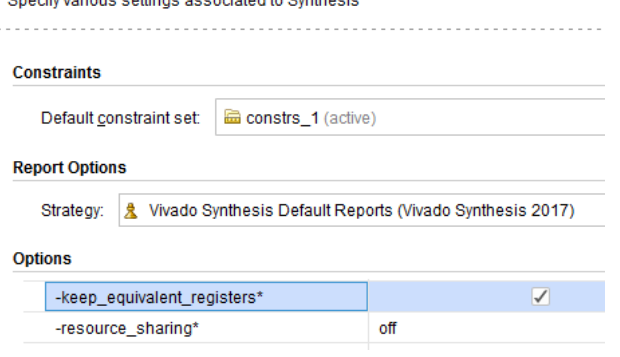

# *Ready-to-use Hardware*

Use examples are available to run on the following Comblock hardware modules:

- $\bullet$  COM-1800 FPGA (XC7A100T) + ARM + DDR3 SODIMM socket + GbE LAN development platform <http://www.comblock.com/com1800.html>
- ComBlock COM-5104 10G Ethernet network interface (SFP+ connector to 4 lane XAUI to FPGA) <http://www.comblock.com/com5104.html>

All hardware schematics are available online at comblock.com/download/com\_1800schematics.pdf comblock.com/download/com\_5104schematics.pdf

### *Acronyms*

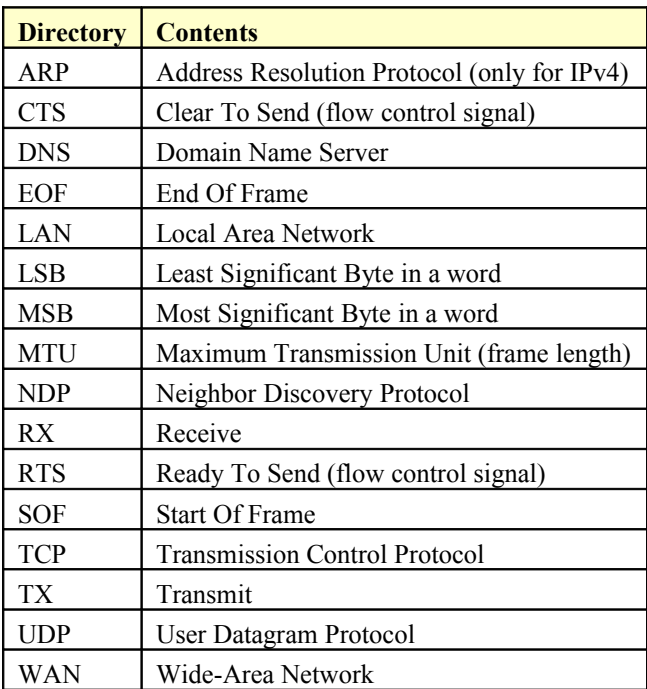

### *Top-Level VHDL hierarchy*

COM5502(Behavioral) (com5502.vhd) (17)

- **60 TIMER 4US 001: TIMER 4US**(Behavioral) (timer
- @ PACKET PARSING 001: PACKET PARSING 100
- @ ARP\_001: ARP\_10G(Behavioral) (arp\_10G.vhd)
- @ ICMPV6\_001.ICMPV6\_001:ICMPV6\_10G(Behavior
- <sup>6</sup> PING 001: PING 10G(Behavioral) (ping 10G.vhd)
- @ WHOIS2 X.WHOIS2 001: WHOIS2 10G(Behavior
- @ ARP\_CACHE2\_X.ARP\_CACHE2\_001:ARP\_CACH
- **@ DHCP\_SERVER\_X.DHCP\_SERVER\_001:DHCP\_**
- @ DHCP\_CLIENT\_001.DHCP\_CLIENT\_10G\_001:D
- @ IGMP\_QUERY\_001x.IGMP\_QUERY\_001 : IGMP\_QL
- @ IGMP\_QUERY\_001x.IGMP\_REPORT\_001 : IGMP\_F
- @ UDP\_RX\_X.UDP\_RX\_001:UDP\_RX\_10G(Behavid
- **@ UDP\_TX\_X.UDP\_TX\_001:UDP\_TX\_10G(Behavior**
- @ TCP\_SERVER\_X.TCP\_SERVER\_001:TCP\_SERV
- @ TCP\_SERVER\_X.TCP\_TX\_001:TCP\_TX\_10G(Bel
- TCP\_SERVER\_X.TCP\_TXBUF\_001:TCP\_TXBUF
- TCP\_SERVER\_X.TCP\_RXBUFNDEMUX2\_001:TC

The code is stored with one, and only one, component per file.

The root entity (highlighted above) is *COM5502.vhd*. It contains instantiations of the IP protocols and a transmit arbitration mechanism to select the next packet to send to the MAC/PHY.

The root also includes the following components:

- The *PACKET\_PARSING\_10G.vhd* component parses the received packets from the MAC and efficiently extracts key information relevant for multiple protocols. Parsing is done on the fly without storing data. Instantiated once.
- The *ARP* 10G.vhd component detects ARP requests and assembles an ARP response Ethernet packet for transmission to the MAC. Instantiated once. ARP only applies to IPv4. For IPv6, use neighbour discovery protocol instead.
- The *DHCP\_SERVER\_10G.vhd* component manages a pool of IPv4 addresses. It assigns them dynamically to DHCP clients upon request. The server also supplies the

subnet mask, the gateway address and a DNS address.

- The *DHCP\_CLIENT\_10G.vhd* component requests an IPv4 address from a remote DHCP server when dynamic addressing is selected. The server also supplies the subnet mask, the gateway address and a DNS address.
- The IGMP\_REPORT\_10G.vhd component sends an IGMP membership report to declare this network node as belonging to a multicast group. The *IGMP\_QUERY.vhd* component responds to membership queries.
- The *ICMPV6* 10G.vhd component detects incoming IP/ICMPv6 neighbor solicitations on the fly and responds with the local MAC address information.
- The *PING* 10G.*vhd* component detects ICMP echo (ping) requests and assembles a ping echo Ethernet packet for transmission to the MAC. Instantiated once. Ping works for both IPv4 and IPv6.
- The *WHOIS2* 10G.vhd component generates an ARP request broadcast packet (IPv4) or a Neighbor solicitation message (IPv6) requesting that the target identified by its IP address responds with its MAC address.
- The *ARP\_CACHE2\_10G.vhd* component is a shared routing table that stores up to 128 IP addresses with their associated 48-bit MAC addresses and a 'freshness' timestamp. This component determines whether the destination IP address is local or not. In the latter case, the MAC address of the gateway is returned. Only records regarding local addresses are stored (i.e. not WAN addresses since these often point to the router MAC address anyway). An arbitration circuit is used to arbitrate the routing request from multiple transmit instances. Instantiated once.
- The flexible *UDP\_TX\_10G.vhd* component encapsulates a data packet into a UDP frame addressed from any port to any port/IP destination. Supports both IPv4 and IPv6. Generally instantiated once, irrespective of the number of source or destination UDP ports. However, multiple

instantiations can easily be implemented by modifying the COM5502.vhd top level code (search for the TX\_MUX\_00x and RT\_MUX\_00x processes). Multiple instances are useful when multiple UDP sources need transmit arbitration to prevent collisions.

- The *UDP\_RX\_10G.vhd* component validates received UDP frames and extracts the data packet within. As the validation is performed on the fly (no storage) while received data is passing through, the validity confirmation is made available at the end of the packet. The calling application is therefore responsible for discarding packets marked as 'invalid' at the end. See *PACKETS\_2\_STREAM\_10G.vhd* for assistance in discarding invalid packets. Instantiated once, irrespective of the number of UDP ports being listened to.
- The *TCP\_SERVER\_10G.vhd* component is the heart of the TCP protocol. It is written parametrically so as to support NTCPSTREAMS concurrent TCP connections. It essentially handles the TCP state machine of a TCP server: initially listening for connection requests from remote TCP clients, establishing and tearing down the connections and managing flow control and byte ordering while the connections are established. Since this is a server, it does not know a priori whether the protocol is IPv4 or IPv6 (it depends on the client), so each server is given two IP addresses, one for each IP version.
- The *TCP\_TX\_10G.vhd* component formats TCP tx frames, including all layers: TCP, IP, MAC/Ethernet. It is common to all concurrent streams and is thus instantiated once.
- The *TCP\_TXBUF\_10G.vhd* component stores TCP tx payload data in individual elastic buffers, one for each transmit stream. The buffer size is configurable prior to synthesis through the ADDR\_WIDTH generic parameter.
- The *TCP\_RXBUFNDEMUX\_10G*.vhd component demultiplexes several TCP rx streams. This component has two objectives: (1) tentatively hold a received TCP frame on the fly until its validity is

confirmed at the end of frame. Discard if invalid or further process if valid. (2) demultiplex multiple TCP streams, based on the destination port number.

Additional components are also provided for use during system integration or tests.

- *STREAM\_2\_PACKETS\_10G.vhd* segments a continuous data stream into packets. The transmission is triggered by either the maximum packet size or a timeout waiting for fresh stream bytes.
- *PACKETS\_2\_STREAM\_10G.vhd* reassembles a data stream from received valid packets while discarding invalid packets. The packet's validity is assessed at the end of packet. It is designed to connect seamlessly with the *TCP\_RX.vhd* component.
- *LFSR11P64.vhd* is a pseudo-random sequence generator used for test purposes. It generates a PRBS11 test sequence commonly used for bit error rate testing at the receiving end of a transmission channel. The 64-bit wide output allows for highspeed operation (10 Gbits/s).
- *BER64.vhd* is a bit error rate tester expecting to receive a PRBS11 test sequence. It synchronizes with the received bit stream and count errors over a userdefined window. The 64-bit wide output allows for high-speed operation (10 Gbits/s).

### *VHDL simulation*

Test benches are provided for HDL simulation of UDP transmit, UDP receive.

Several test benches use Wireshark Libpcap network capture files as stimulus. [See Libcap File](#page-18-0)  [Player](#page-18-0)

For TCP server simulation, a TCP client simulator is needed (not supplied), because of the interactive nature of the TCP protocol. The COM[-5502SOFT +](https://comblock.com/zc/index.php?main_page=advanced_search_result&search_in_description=1&keyword=com-5502softbundleupgrade) [COM-5503SOFT bundle](https://comblock.com/zc/index.php?main_page=advanced_search_result&search_in_description=1&keyword=com-5502softbundleupgrade) allows the comprehensive TCP server - TCP client simulation.

The testbenches (tb\*.vhd) are located in the /sim directory

#### Quick start:

In the Xilinx Vivado, open a .xpr project. The available testbenches are displayed as illustrated below. Start the simulator. In the simulator, open the stored .wcfg configuration file which bears the same name as the testbench.

Simulation Sources (6)

#### $\checkmark$  = sim\_1(6)

- > @& tb5403tcpclientserver(behavior) (tbcom5403tcpclientserver.vhd) (3)
- > @ COM1800\_TOP(Behavioral) (com1800\_top.vhd) (9)
- > o tbcom5502udptx(behavior) (tbcom5502udptx.vhd) (3)
- > ® tbcom5502udptxrxloopback(behavior) (tbcom5502udptxrxloopback.vhd)
- <span id="page-13-0"></span>> @ tb5502udprx(behavior) (tbcom5502udprx.vhd) (1)

### *Clock / Timing*

The COM-5502SOFT can connect to 10G Ethernet MAC as well as to lower-speed 10/100/1000Mbps Ethernet MAC without any code change. However, the clock domains are different, as illustrated by the two use-cases below.

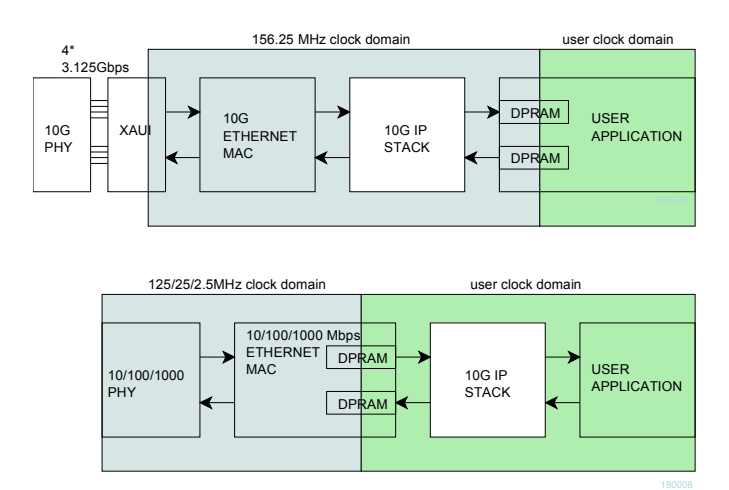

At 10G speed, the COM-5502SOFT uses the same 156.25 MHz clock as the 10G Ethernet MAC. If the user application uses a different clock, dual-port RAMs must be used to cross the clock domain

When the COM-5502SOFT is connected with the lower-speed 10/100/1000 Mbps tri-mode Ethernet MAC, dual-port RAMs within the Ethernet MAC are used to cross the clock domains. The COM-5502SOFT can then use the same clock as the user application.

The COM-5502SOFT code is written to run at 156.25 MHz on a Xilinx Artix7 -1 speed grade with 2 concurrent TCP streams instantiated.

# *UDP Receive Latency*

In order to minimize the latency, UDP payload bytes are forwarded directly to the user application interface with only a partial validation. This allows the application to start processing the UDP payload data without delay since frame errors are very rare. However, the complete validation information is only available at the end of the UDP frame (UDP\_RX\_EOF). The user application is responsible to discarding invalid frames based upon the UDP\_RX\_FRAME\_VALID confirmation.

Validation checks performed prior to the first UDP payload word (UDP frame is not forwarded to the user application if any of these checks fail):

- IP datagram
- Destination IP address
- IPv4 header checksum
- UDP protocol
- Destination UDP port (when enabled)

Validation checks performed at the end of UDP frame (user is responsible for discarding the frame if any of these checks fail):

• UDP checksum

# *TCP Receive Latency*

In the baseline code, the TCP receive payload data goes through the *TCP\_RXBUFNDEMUX2\_10G*.vhd component which conveniently discards bad frames and packs payload data into neat 64-bit words.

The 'price to pay' for this convenience is a delay which can be significant as the user application is notified of valid payload bytes at the end of an IP frame.

#### Alternative lower-latency method:

When low-latency is a priority, the *TCP\_RXBUFNDEMUX2\_10G*.vhd component may be bypassed (requires minor code editing). In this case, the user application is responsible to discarding invalid frames based upon the

#### RX\_FRAME\_VALID confirmation at the end of frame RX\_EOF.

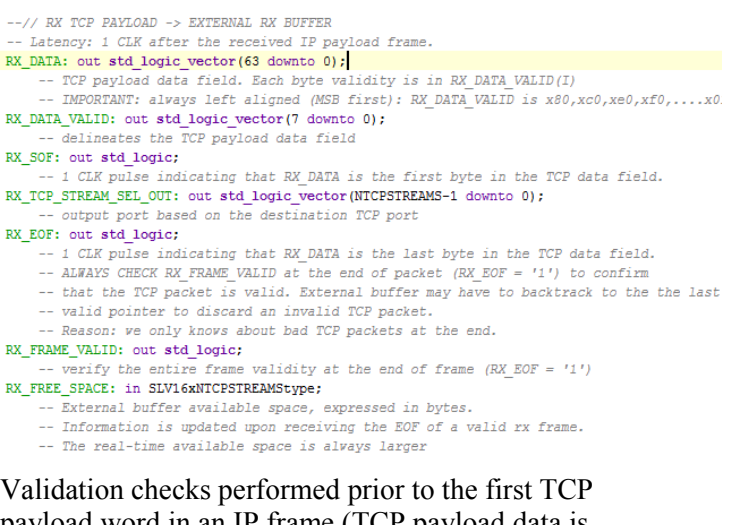

payload word in an IP frame (TCP payload data is not forwarded out to the user application if any of these checks fail):

- IP datagram
- Destination IP address
- IPv4 header checksum
- TCP connection
- TCP protocol
- Destination TCP port
- No gap in received sequence
- Non-zero data length
- Originator is identified (no spoofing)

Validation checks performed at the end of TCP frame (user is responsible for discarding the frame if any of these checks fail):

• TCP checksum

# *Troubleshooting*

1. PC cannot ping or receive UDP frames or establish a TCP connection.

One likely cause may be Windows security. Declaring the network adapter as a "Private Network" makes it easier to access the FPGA board from the PC.

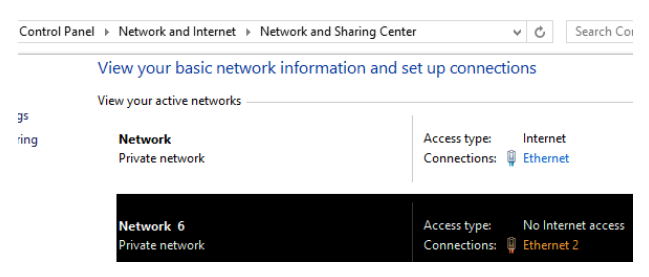

One method is to define the default gateway field in the network adapter IPv4 configuration as the FPGA board IPv4 address .

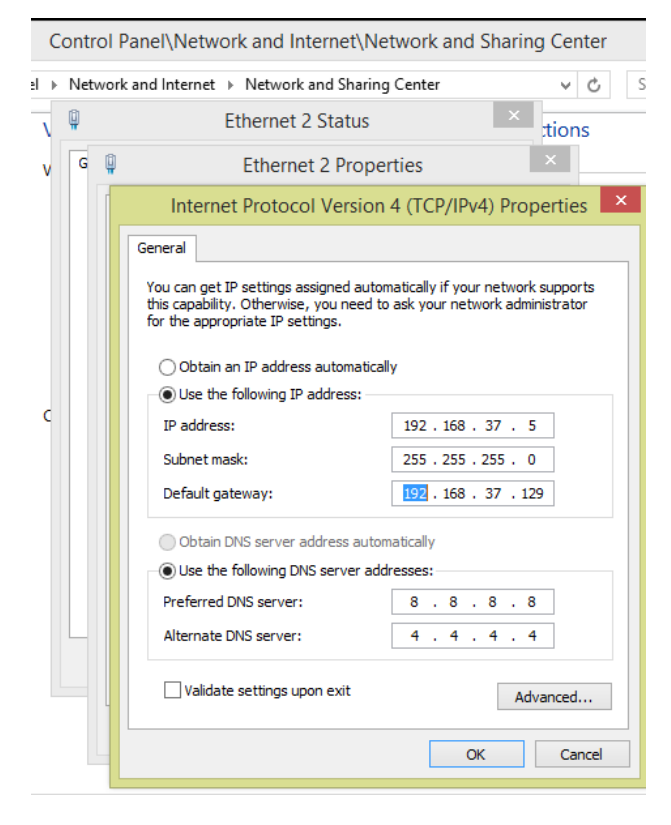

# <span id="page-16-0"></span>*TCP receive interface timing (simple)*

The receive interface for TCP and UDP are somewhat different. Each TCP stream stores the receive data in an independent output buffer.

Read each full 8-Byte word APP\_RX\_DATA $(63:0)$  when the word is full, that is when APP\_RX\_DATA\_VALID =  $xFF$  for one CLK.

Regulate the receive throughput using the "Clear-To-Send' SIGNAL APP\_RX\_CTS: '1' to enable, '0' to stop.

Partially-filled output words are available at the interface, as indicated by APP\_RX\_DATA\_VALID =  $x80$  (1) Byte), xC0 (2 Bytes), .... xFE (7 Bytes). The partial output words can stay at the interface for extented periods, that is until the 8-Byte output word is completely filled.

To summarize, the simple rules for reading TCP data are as follows:

```
if(TCP_RX_DATA_VALID = x"FF") then
      -- READ complete 8-byte word
      OUTPUT \leq TCP RX DATA(63:0);
elsif(TCP_RX_DATA_VALID /= x"00") then
      -- LOOK/PEEK at a PARTIAL word TCP_RX_DATA, filled MSB first
      -- The complete 8-byte word will be available later at the next occurrence 
      - of (TCP_RX_DATA_VALID = x"FF")
      PEEK \leq TCP RX DATA(63:)
```
end if;

-- TCP\_RX\_CTS can stay high all the time, unless the data flow is too high

-- TCP\_RX\_RTS and TCP\_RX\_CTS\_ACK are generally for monitoring purposes

# *TCP receive interface timing (detailed)*

The application controls the output rate through TCP\_RX\_CTS (Clear-To-Send) pulses. One TCP\_RX\_CTS pulse will fetch the next word as long as it contains at least one Byte. The TCP\_RX\_RTS goes high when at least one Byte is unread in the output buffer. Thus the application should do the following:

- 1. Check TCP\_RX\_RTS until it indicates data hidden in the output buffer
- 2. Send a APP\_RX\_CTS pulse (1 clock wide)
- 3. Get the data Byte(s) in APP\_RX\_DATA(63:0). The number of Bytes available is shown in APP\_RX\_DATA\_VALID(7:0)
- 4. Wait until the output word is full (TCP\_RX\_DATA\_VALID(7:0) = xFF) to get the full word contents. Filling the output word with incoming Bytes is automatic. Note that this may take several clocks, depending on the rate at which data is sent over the LAN.
- 5. Repeat steps 1-5

The timing diagrams below illustrates this interface's timing.

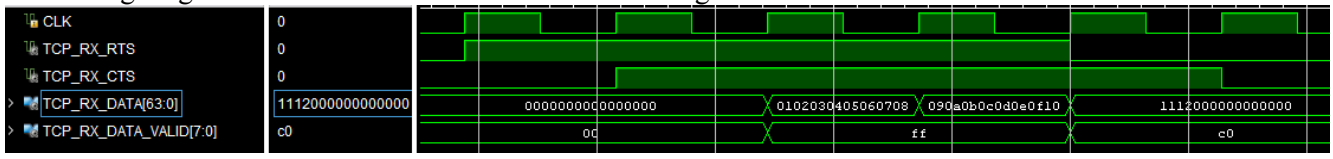

The transmitted sequence is 010203..etc.

The first two output words contain 8 valid data Bytes. They are available one clock after requested the application generates the TCP\_RX\_CTS pulse.

The third output word contains only two Bytes (the last two Bytes received at this time). The next TCP\_RX\_CTS is ignored as there is no other data waiting in the output buffer.

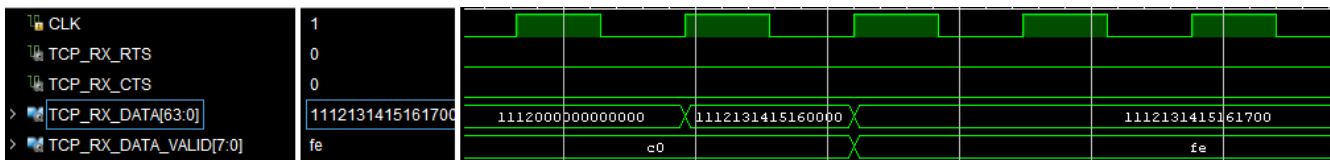

The third output word is being filled as data arrives. Note that the number of valid Bytes is updated with some delay as the component must confirm each frame's validity at the end of each Ethernet frame.

# *UDP Transmitter Latency*

Before sending a UDP frame, the data must be stored in a buffer while the checksum is being computed. Therefore, the transmit latency depends to a large part on the size of the UDP frame, since transmission can only start after the last word is received from the user.

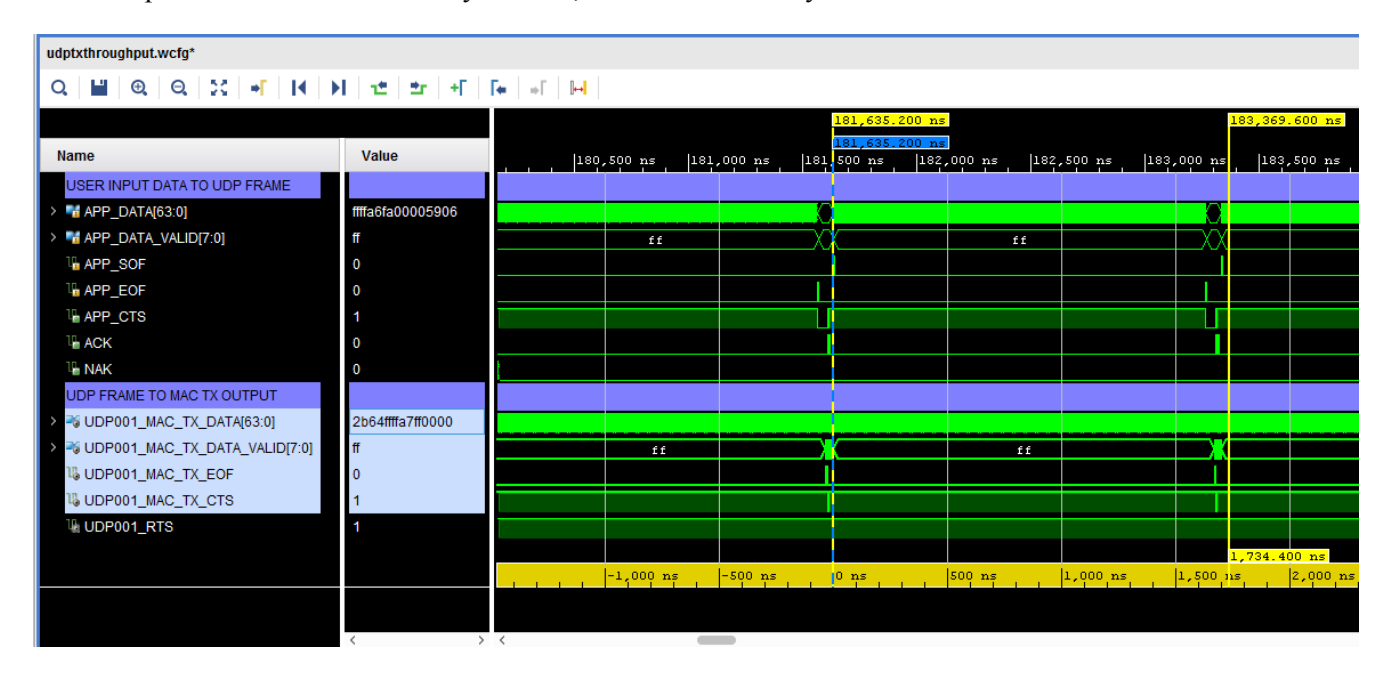

For example: in the case of a 2048-byte frame, the transmit latency is 1.734us

The 10Gbits/s capacity is nearly fully utilized in the case of 2048-byte UDP frames: 2048 bytes/1.702us = 9.62 Gbits/s

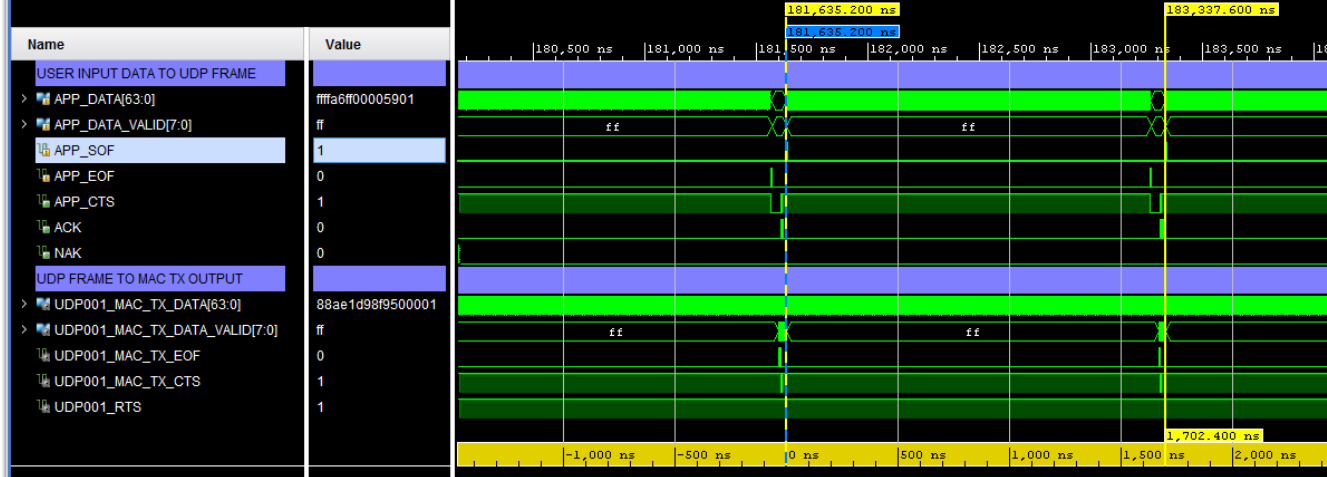

# <span id="page-18-0"></span>*Libcap File Player*

Real network packets captured by the popular Wireshark LAN analyzer can be used as realistic stimulus for the COM-5502 software. The *tbcom5502.vhd* test bench reads a libpcap-formatted file as captured by Wireshark and feeds it to the COM-5502 receive path. The input file must be named *input.cap* and be placed in the same directory as the Vivado project.

The libpcap file format is described in<http://wiki.wireshark.org/Development/LibpcapFileFormat>

Note that Wireshark is sometimes unable to capture checksum fields when the PC operating system offloads the checksum computation to the network interface hardware. In order to still be allowed to simulate, set SIMULATION  $:=$  '1' in the generic map section of the COM5502 vhd component. When doing so,

- (a) the IP header checksum is considered valid when read as x"0000".
- (b) The TCP checksum computation is forced to a valid 0x0001, irrespective of the 16-bit field captured by Wireshark.

### *Components details*

### **WHOIS2.VHD**

Before sending any IP packet, one must translate the destination IP address into a 48-bit MAC address. A look-up table (within *arp\_cache2.vhd*) is available for this purpose. Whenever there is no entry for the destination IP address in the look-up table, an ARP request is broadcasted to all asking for the recipient to respond with an ARP response. The main task of the *whois2.vhd* component is to assemble and send this ARP request.

### **ARP\_CACHE2.VHD**

A block RAM is used as cache memory to store 128 MAC/IP/Timestamp records. Each record comprises (a) a 48-bit MAC address, (b) the associated IP address (32-bit IPv4 or 64-bit local IPv6) and (c) a timestamp when the information was last updated. The information is updated continuously based on received ARP responses and received IP packets. The component keeps track of the oldest record, which is the next record to be overwritten.

Whenever the application requests the MAC address for a given IP address (search key), this component searches the block RAM for a matching IP address key. If found, it returns the associated MAC address. If the search key is not found or is older than a refresh period, this component asks whois2.vhd to send an ARP request packet.

The code is optimized for fast access. Response time is between 32ns and 850ns depending on the record location in memory.

This routing table is instantiated once and shared among multiple instances requiring routing services. An arbitration circuit is used to sequence routing requests from several transmit instances (for example several instantiations of the UDP\_TX component).

# *ComBlock Compatibility List*

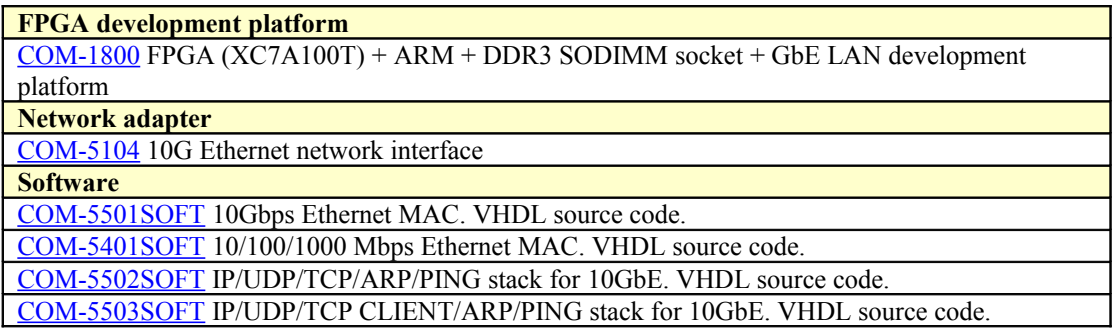

# *ComBlock Ordering Information*

COM-5502SOFT IP/TCP SERVER/UDP/ARP/PING PROTOCOL STACK for 10GbE, VHDL SOURCE **CODE** 

ECCN: EAR99

MSS • 845 Quince Orchard Boulevard Ste N • Gaithersburg, Maryland 20878-1676 • U.S.A. Telephone: (240) 631-1111 Facsimile: (240) 631-1676 E-mail: sales@comblock.com